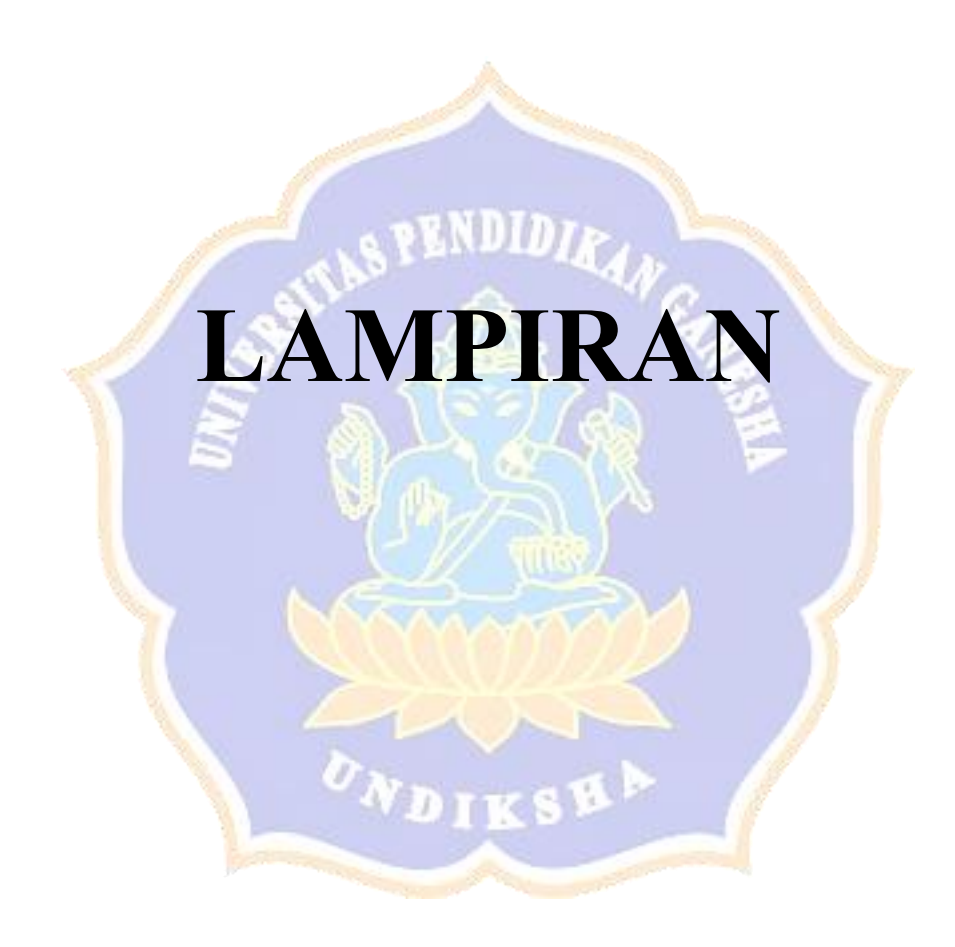

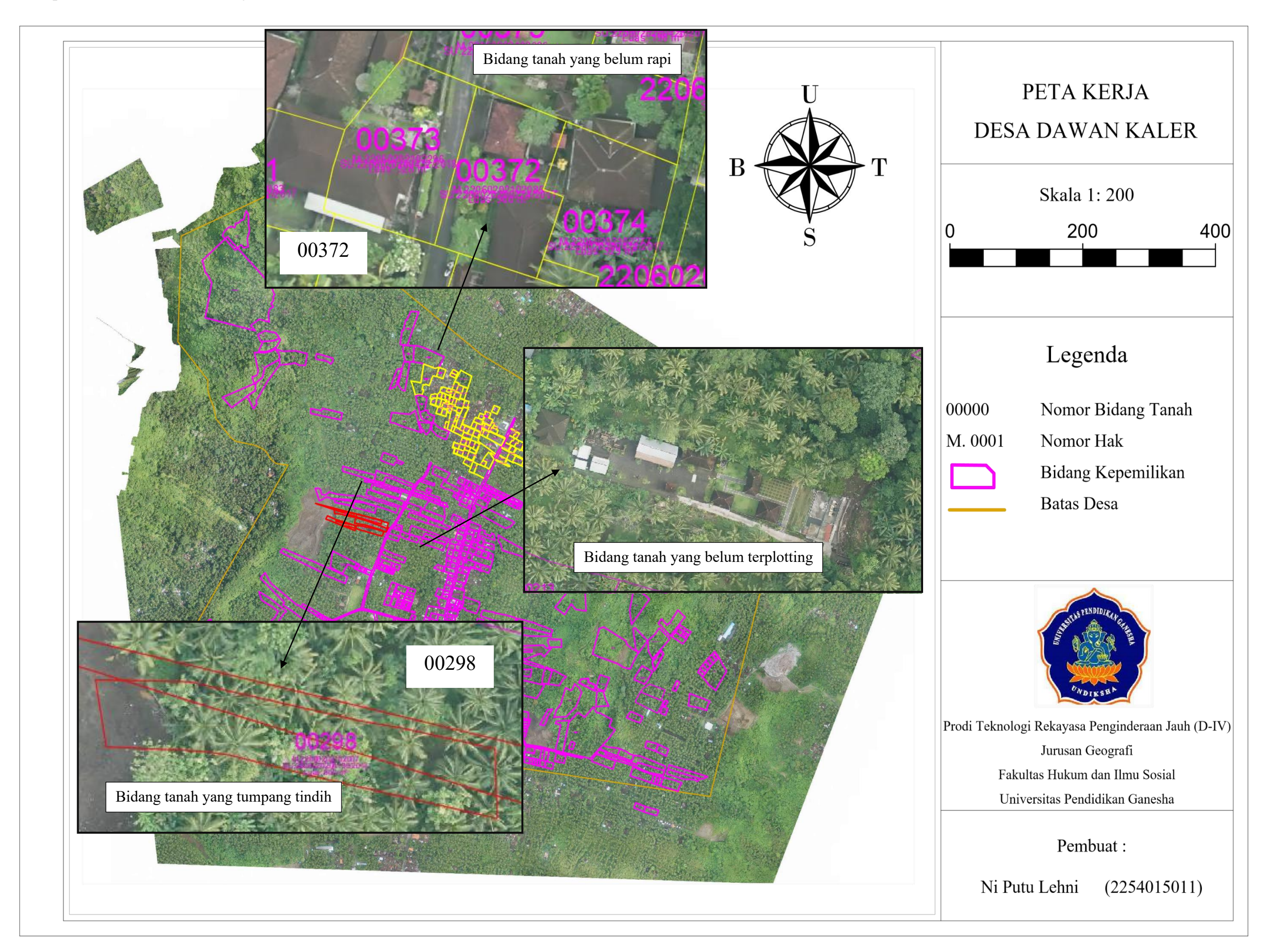

## Lampiran 2. Pembuatan Peta Kerja

Tahapan pembuatan peta kerja terhadap bidang tanah yang belum teregistrasi di Desa Dawan Kaler, yaitu disajikan sebagai berikut:

a) Buka aplikasi AutoCAD.

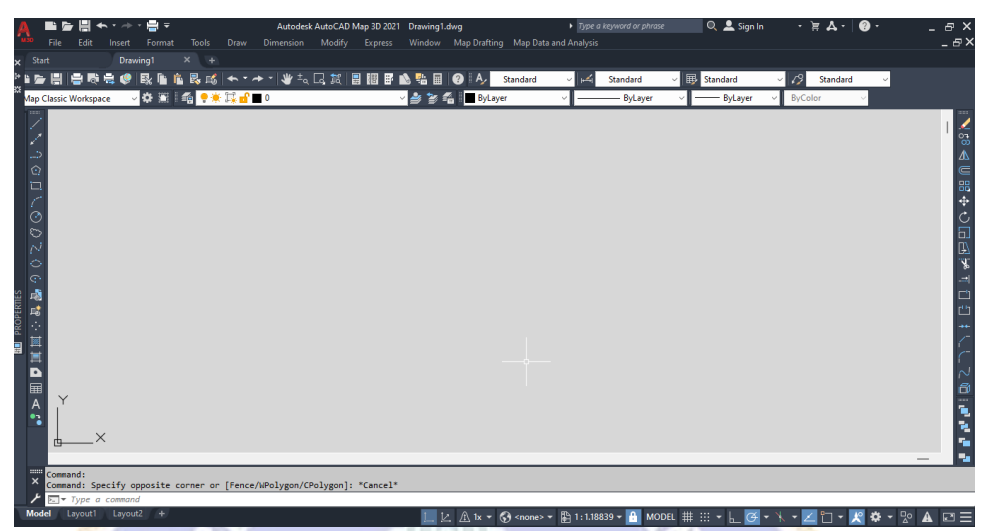

b) Masukkan data persil dan data CSRT Desa Dawan Kaler, overlaykan data tersebut sehingga menampilkan kondisi peta kerja Desa Dawan Kaler dengan cara Klik *File* > *Open* > Data Dawan Kaler > *Open*.

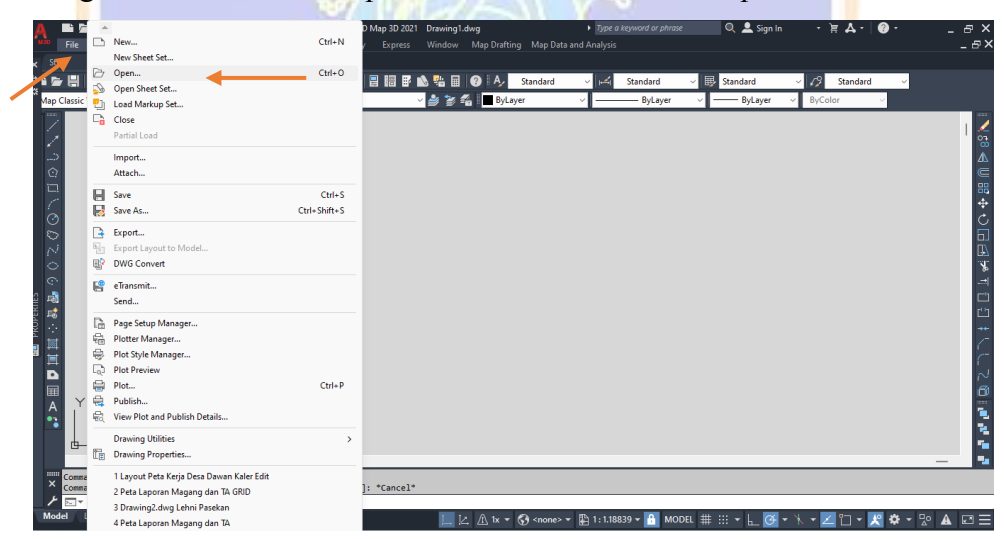

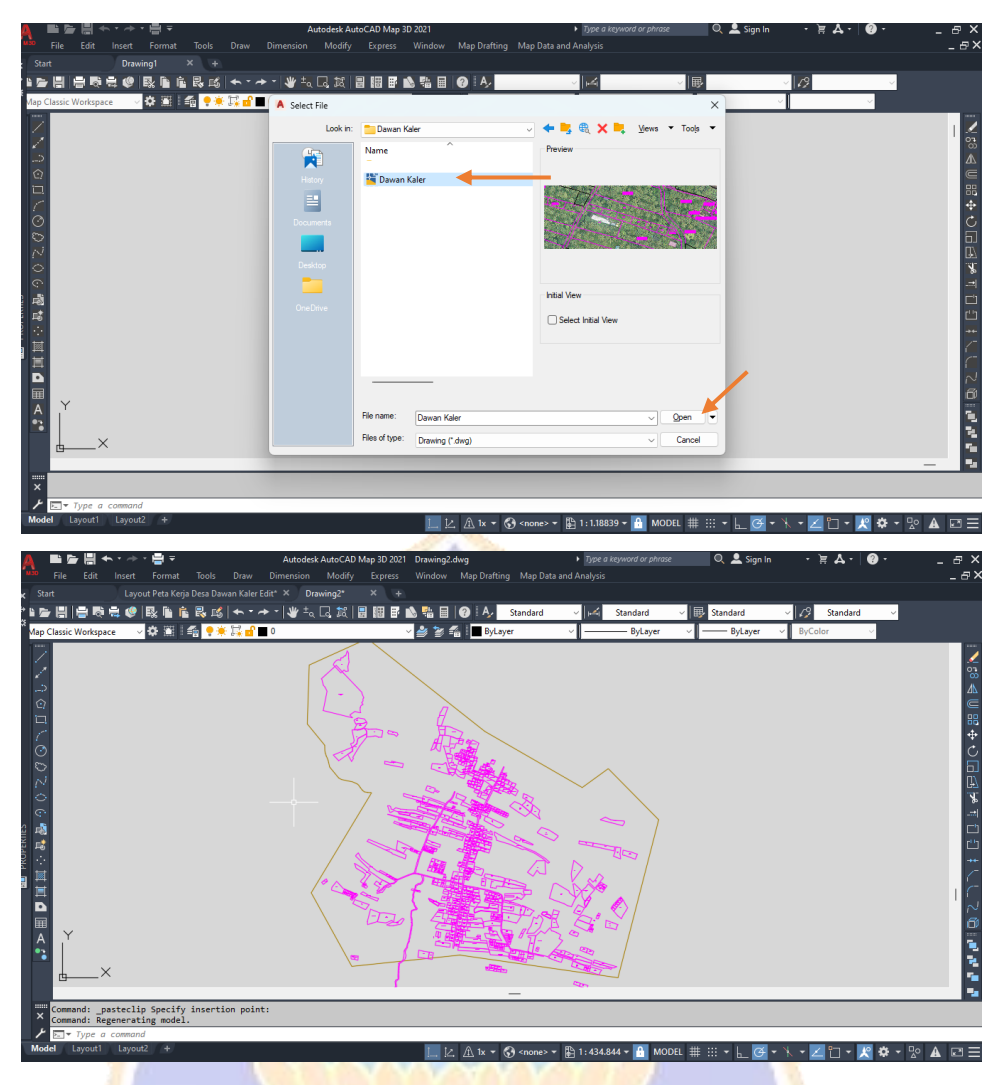

c) Masukkan data CSRT Desa Dawan Kaler dengan cara klik *Map Drafting* > *Image* > *Insert* > Data CSRT > *Open*.

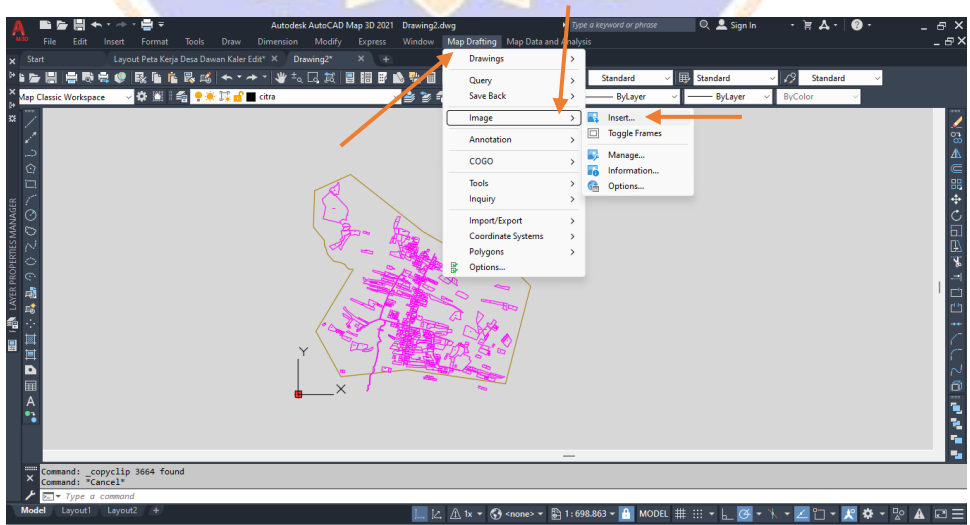

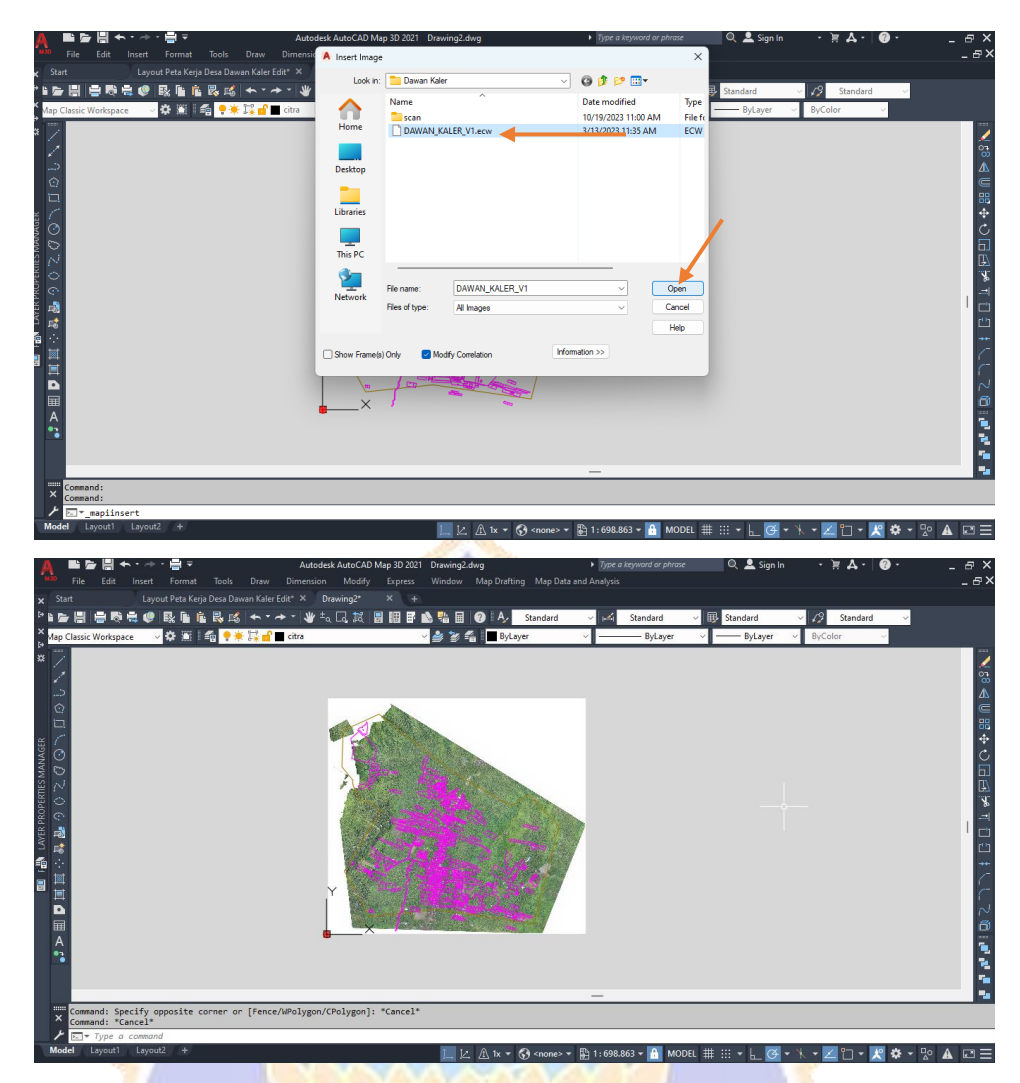

- d) Lakukan perbaikan peta kerja sesuai dengan informasi yang didapatkan saat survei lapangan.
- e) Perbaikan peta kerja terhadap bidang tanah yang belum rapi dilakukan dengan cara merapikan posisi bidang sesuai dengan posisi yang sebenarnya dengan cara blok bidang kemudian geser bidang ke posisi yang sesuai.

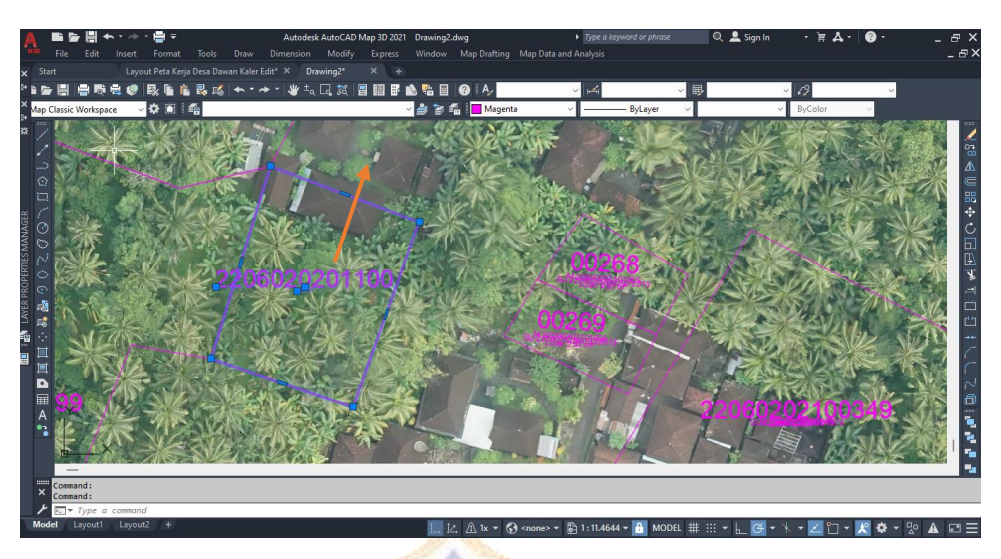

Kemudian lakukan perapian untuk bidang yang belum rapi dengan cara yang sama agar semua bidang berada pada posisi yang sesuai.

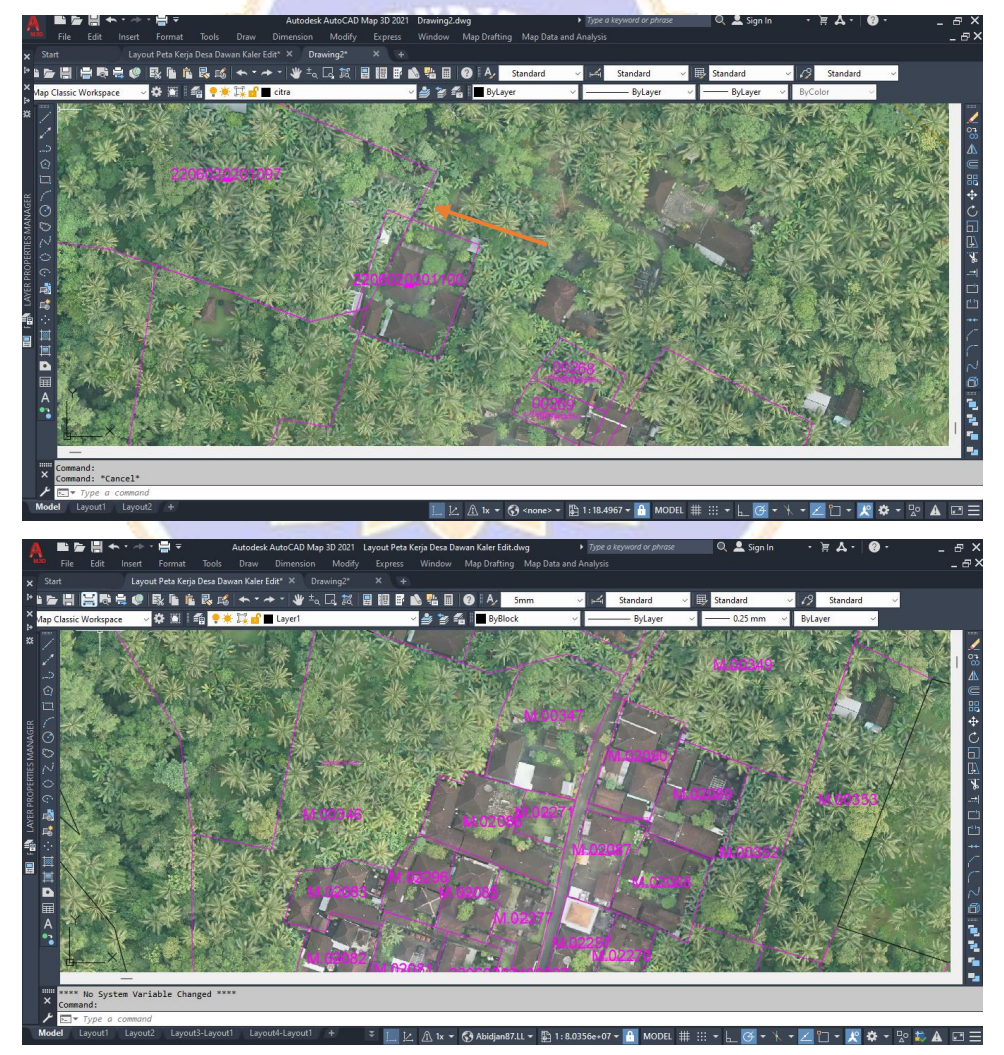

f) Selanjutnya untuk bidang yang mengalami tumpang tindih juga dilakukan cara yang sama yaitu memindahkan bidang tersebut pada posisi yang

sebenarnya sesuai dengan informasi yang di dapatkan saat melakukan survei lapangan, dengan cara blok bidang kemudian pindahkan ke posisi yang sebenarnya dan lakukan cara yang sama agar semua bidang yang tumpang tindih berada posisi yang sesuai.

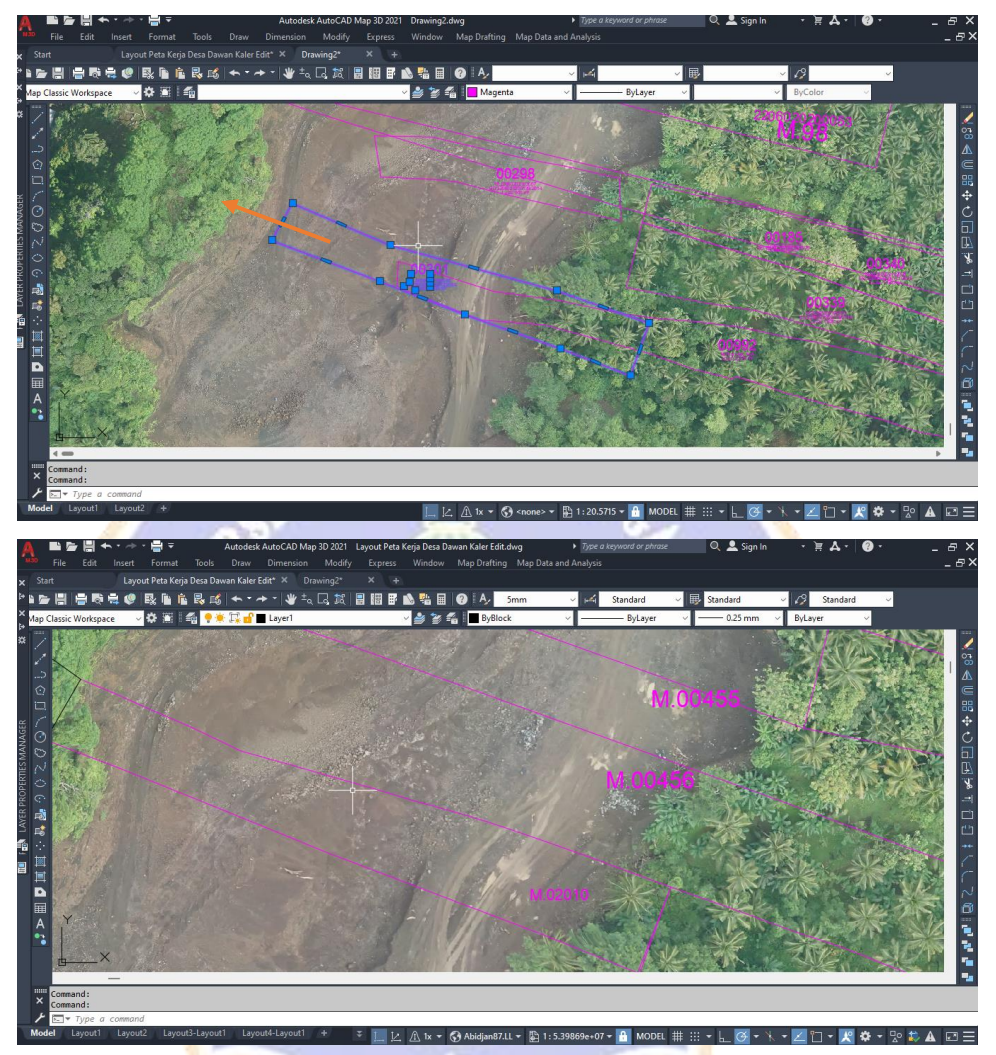

g) Untuk bidang yang belum terplotting dilakukan pengecekan peta blok PBB untuk melihat bentuk bidang tersebut, dimana akan dilihat bidang yang di samping yang telah terplotting untuk melihat bentuk bidangnya dan melakukan digitasi sesuai dengan bentuk bidang yang terlihat pada peta blok PBB.

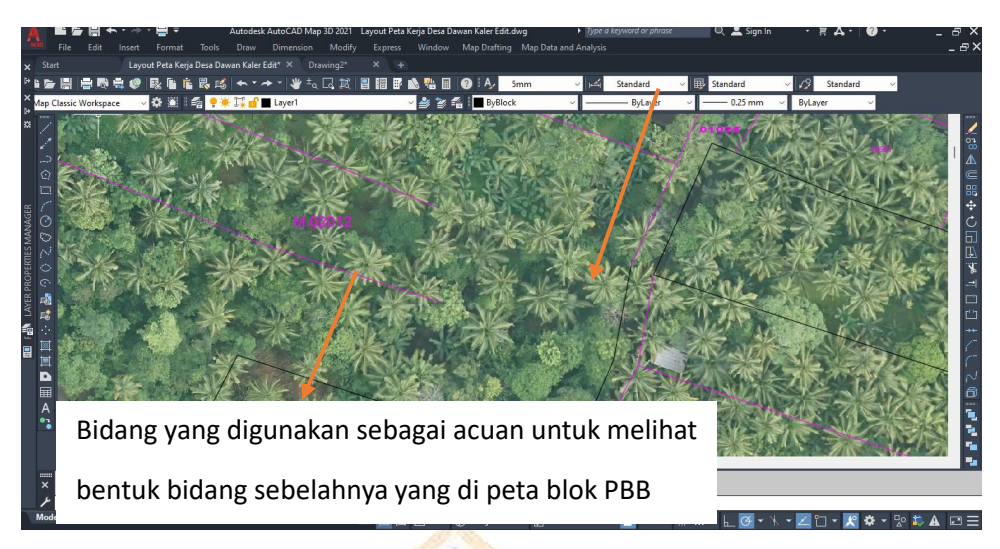

Sehingga bentuk bidang tersebut seperti gambar di bawah ini, lakukan cara yang sama terhadap bidang yang belum terplotting pada peta kerja.

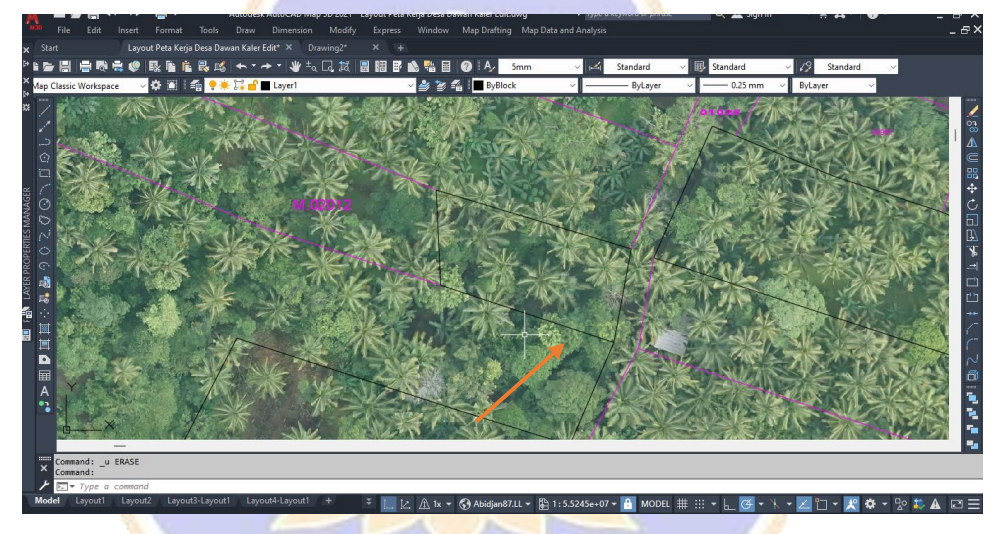

h) Digitasi bidang juga dapat dilakukan pada SU, dimana bentuk bidang akan di digitasi sesuai dengan bentuknya kemudian setelah digitasi selesai akan dilakukan penyesuaian skala pada excel agar luas bidang sesuai, dengan cara klik *New Drawing* > lalu masukkan gambar Su > *Map Drafting* > *Image* > *Insert* > Su > *Open*.

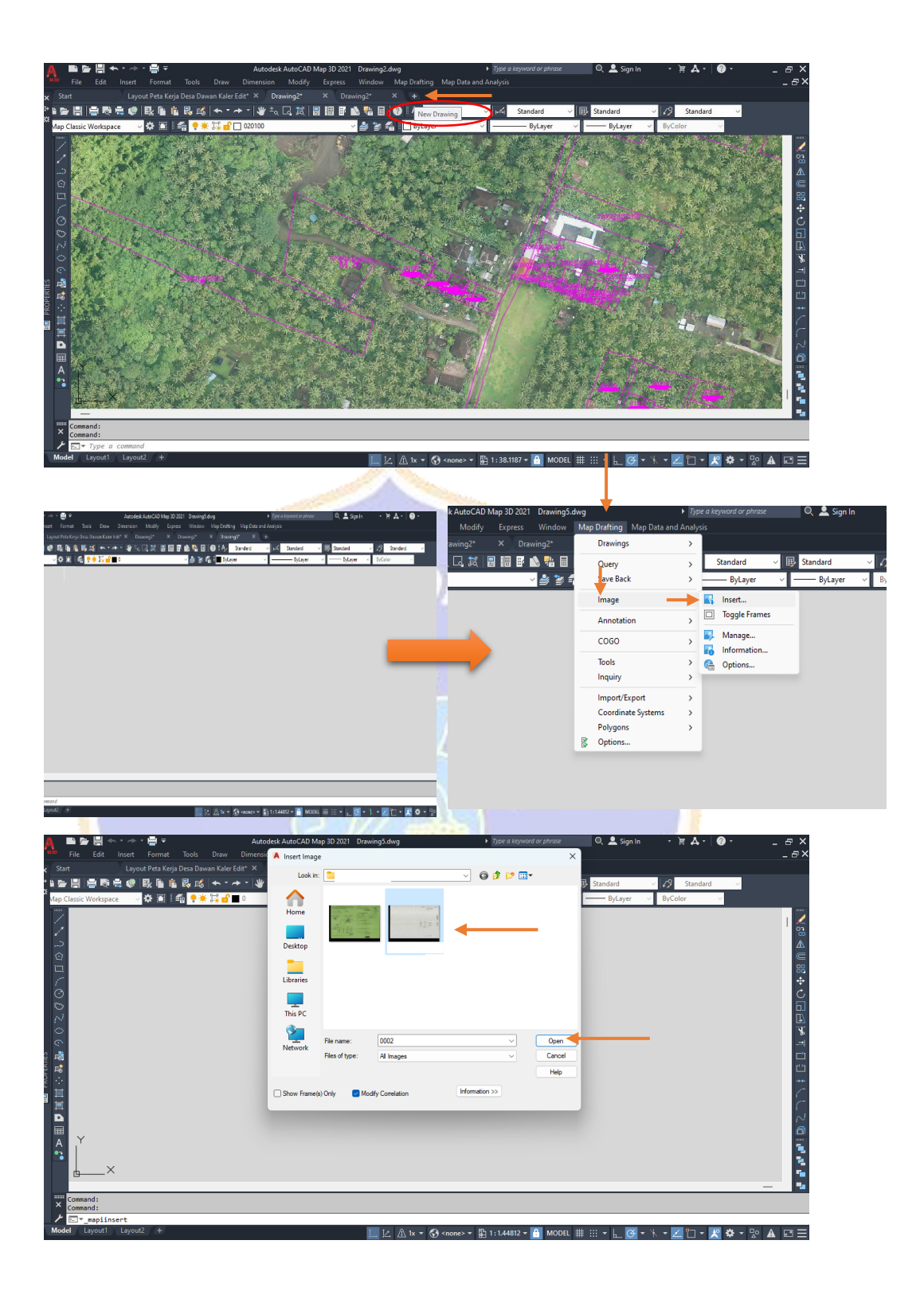

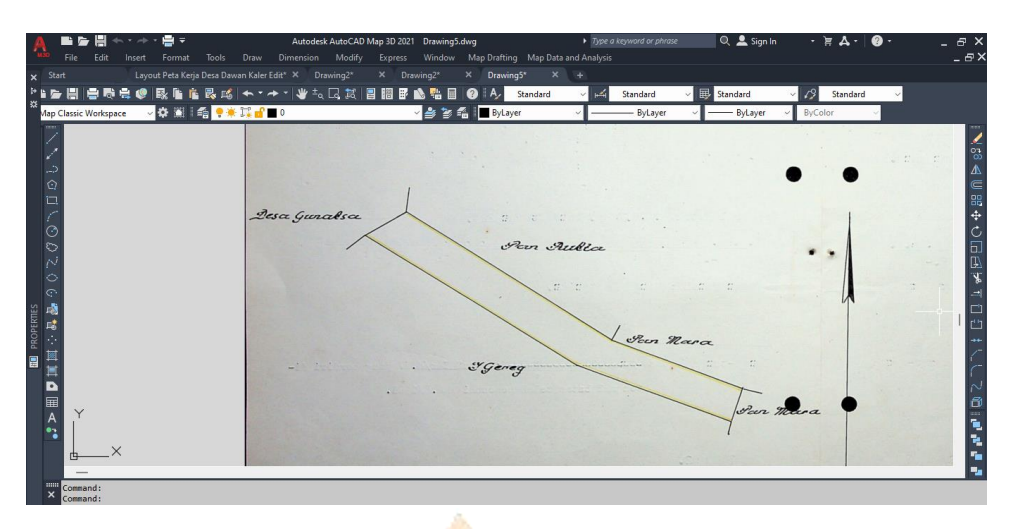

Lakukan digitasi sesuai dengan bentuk bidang dengan cara ketik Pl pada *keyboard* lalu *enter* dan digitasi dapat dilakukan.

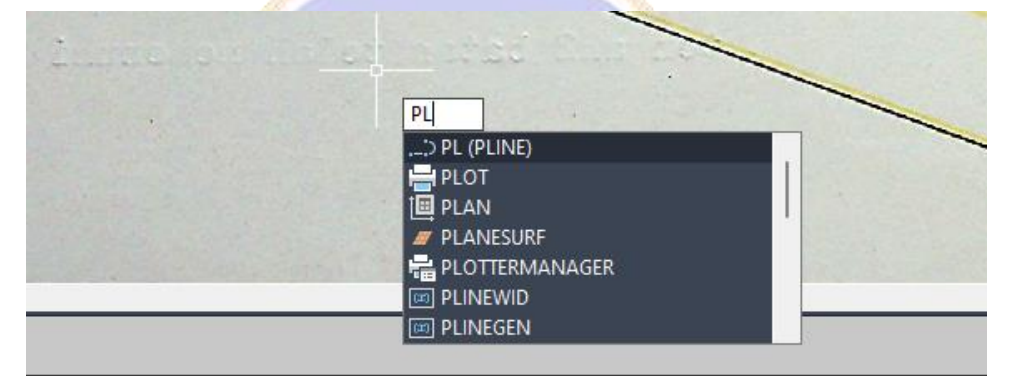

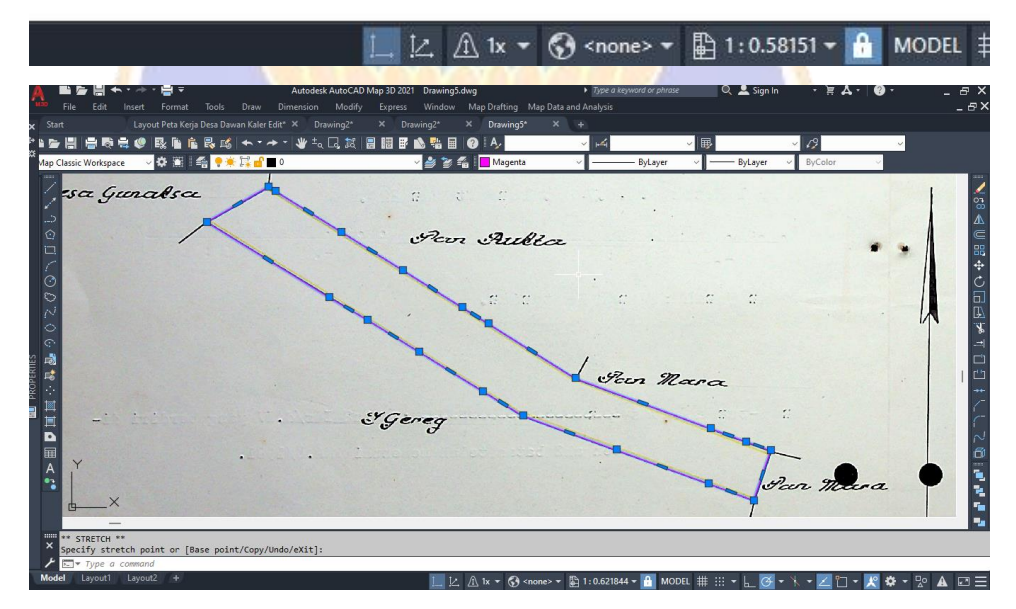

i) Setelah digitasi dilakukan blok bidang ketik aa *enter* ketik o *enter*, ini dilakukan untuk melihat luas bidang yang akan di bawa ke excel untuk menyesuaikan luas bidang di peta dengan luas bidang pada SU agar mendapatkan luas bidang peta kerja.

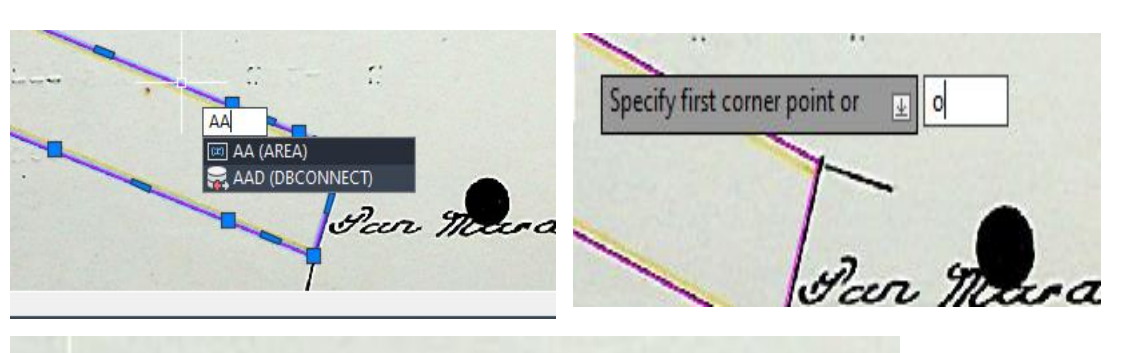

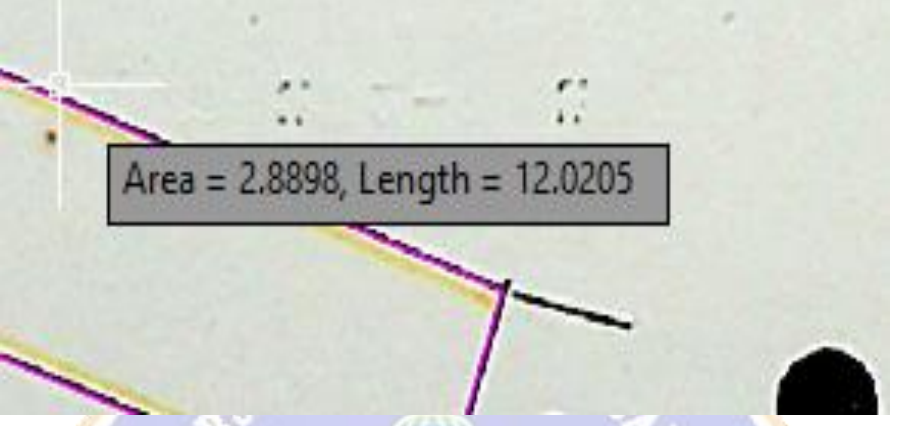

Luas area 2.28898 luas ini akan dimasukkan pada kolom excel peta dan kolom SU akan dimasukkan luas bidang pada SU yaitu 7400 M, sehingga hasil skala yang akan digunakan sebesar 56.8584.

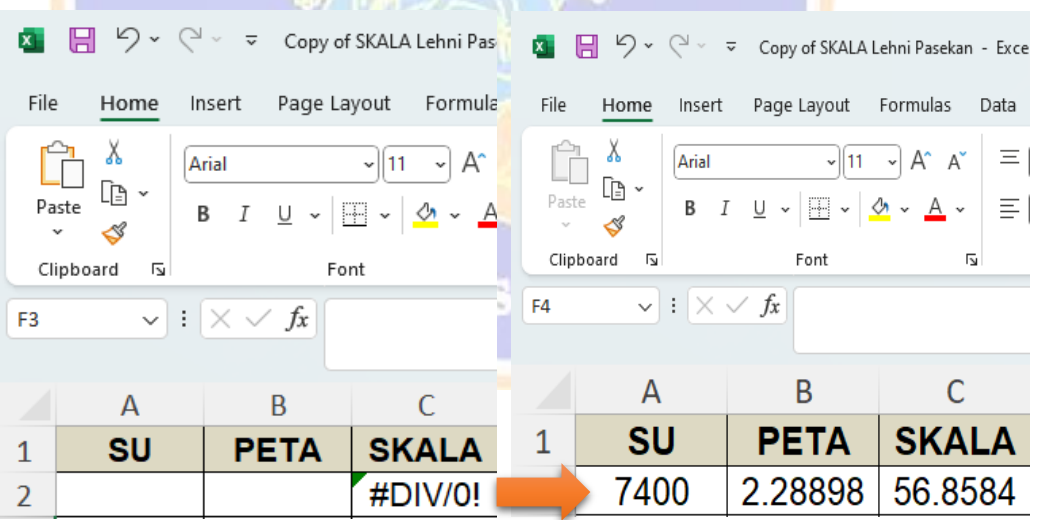

j) Blok bidang yang di digitasi lalu ketik sc *enter* dan pilih salah satu titik bidang.

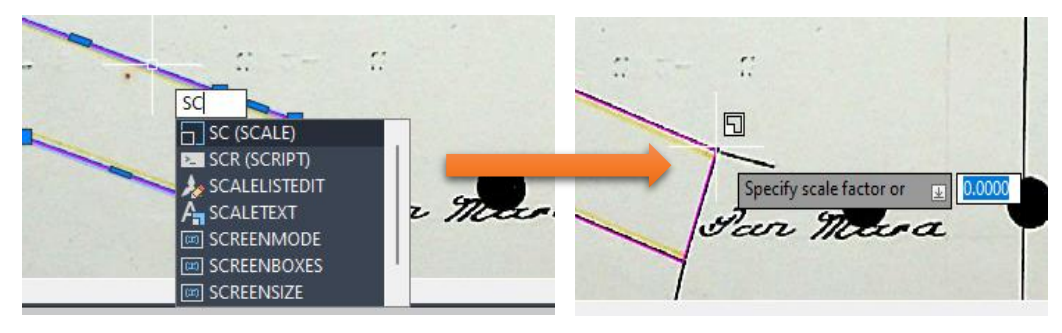

k) Masukkan skala bidang yang dihasilkan di excel

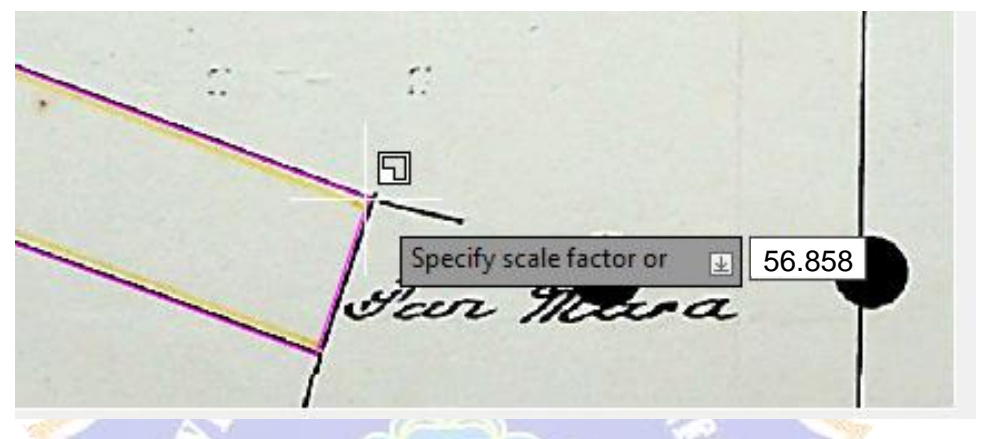

l) Se<mark>h</mark>ingga bentuk bidang akan besar sesuai dengan skala yang di<mark>m</mark>asukkan.

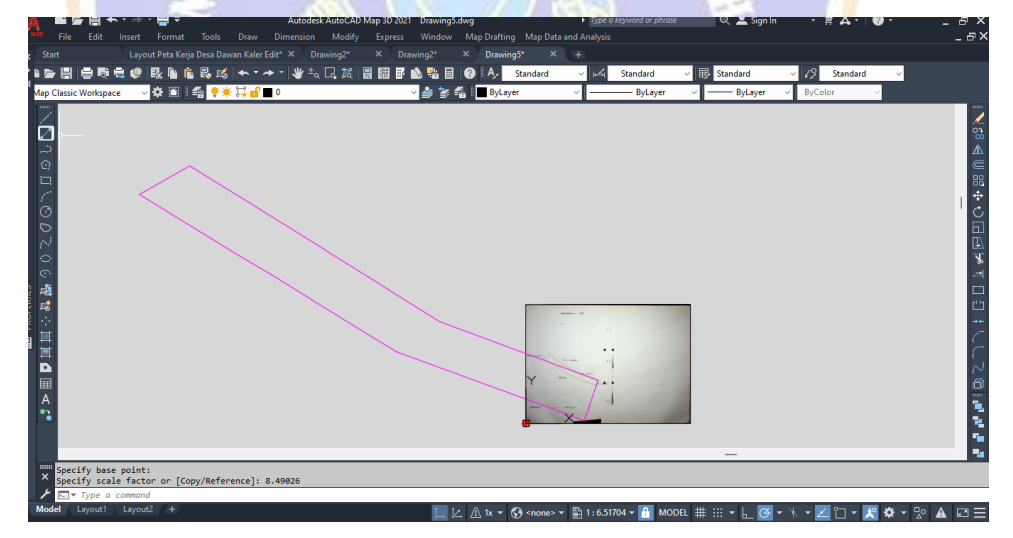

m) Copy bidang dan paste sesuai dengan lokasi bidang dan untuk informasi 4bidang mengenai luas, nomor hak, nama kepemilikan juga dapat di *input*.

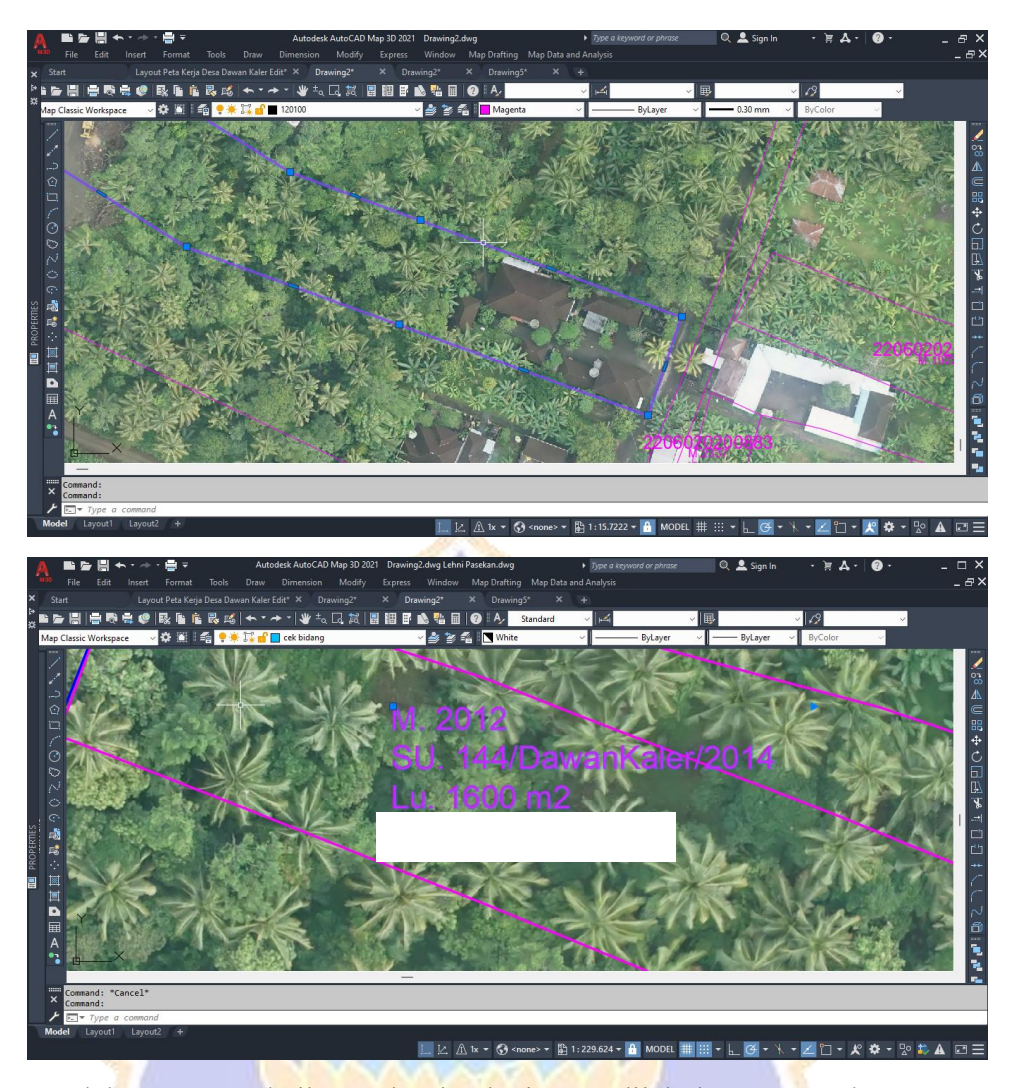

n) Setelah proses perbaikan selesai selanjutnya dilakukan proses *layout* peta kerja.

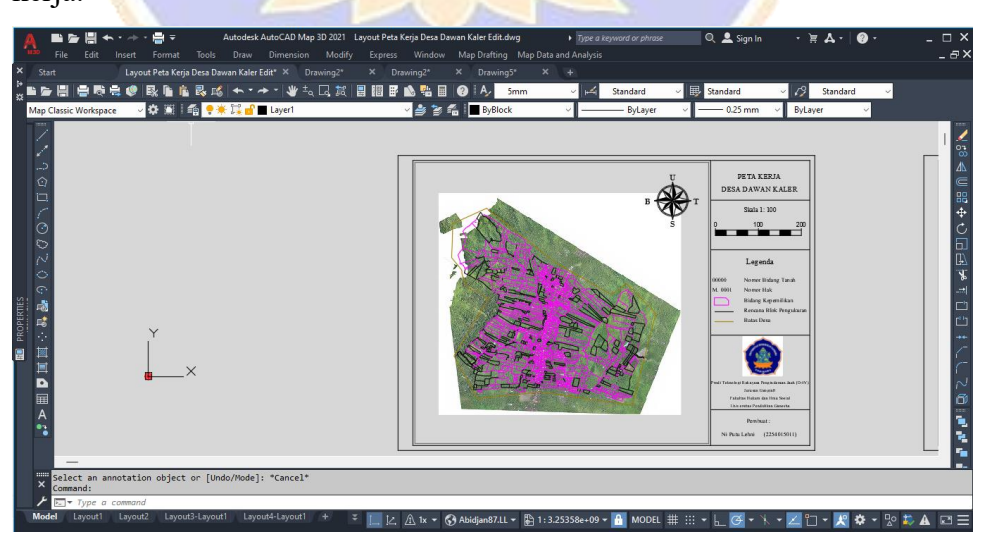

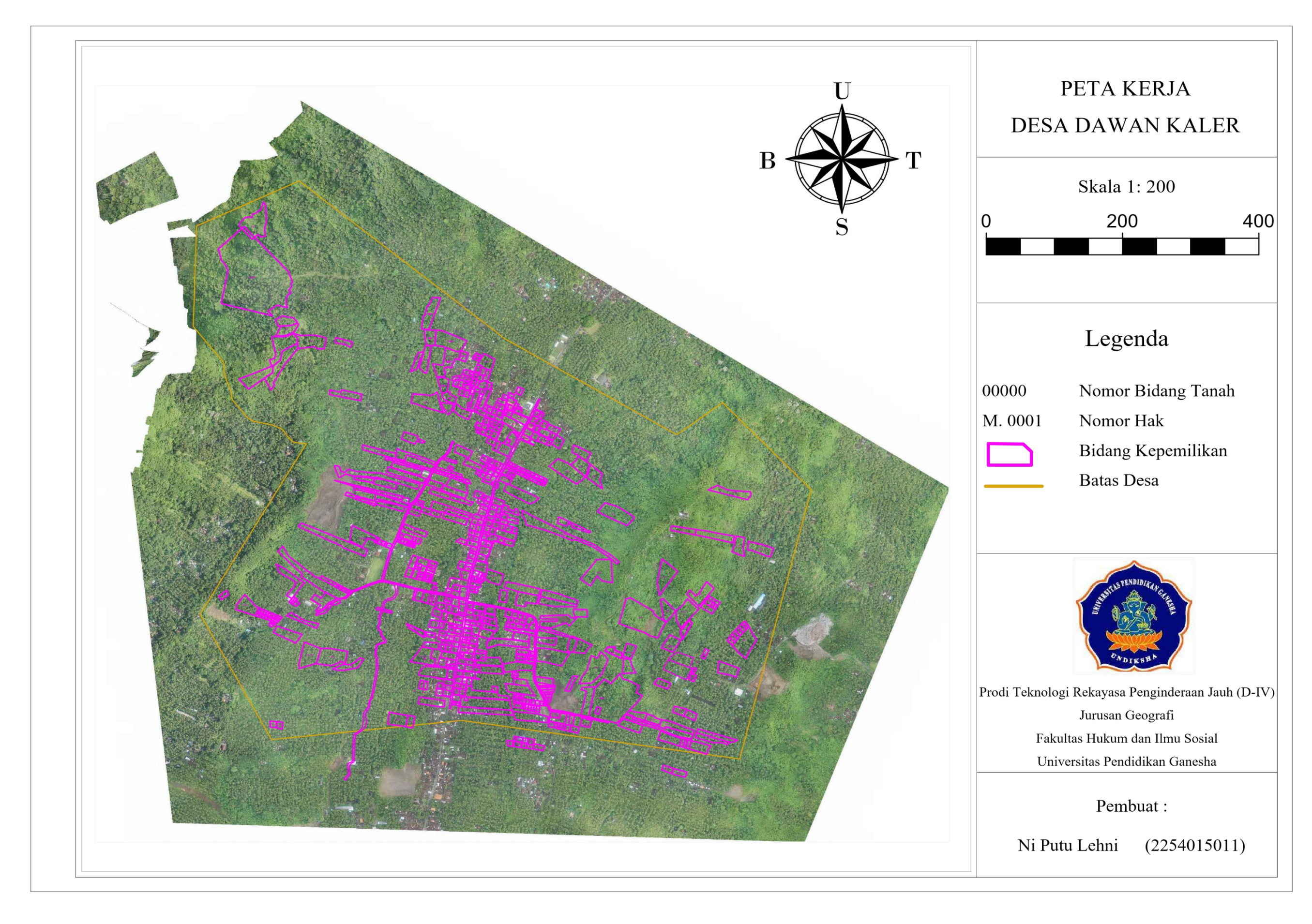

Lampiran 3. Kondisi Peta Kerja Desa Dawan Kaler

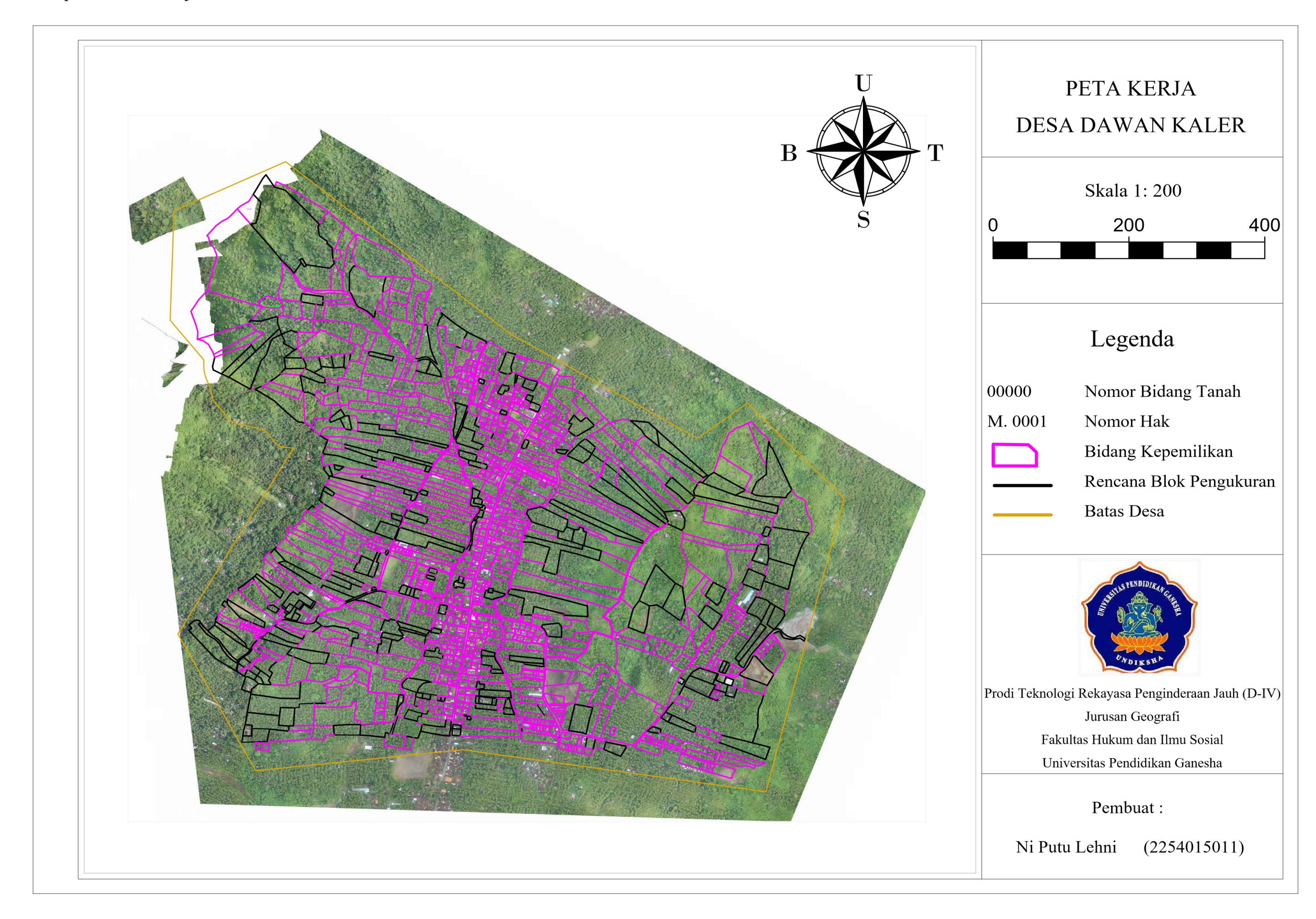

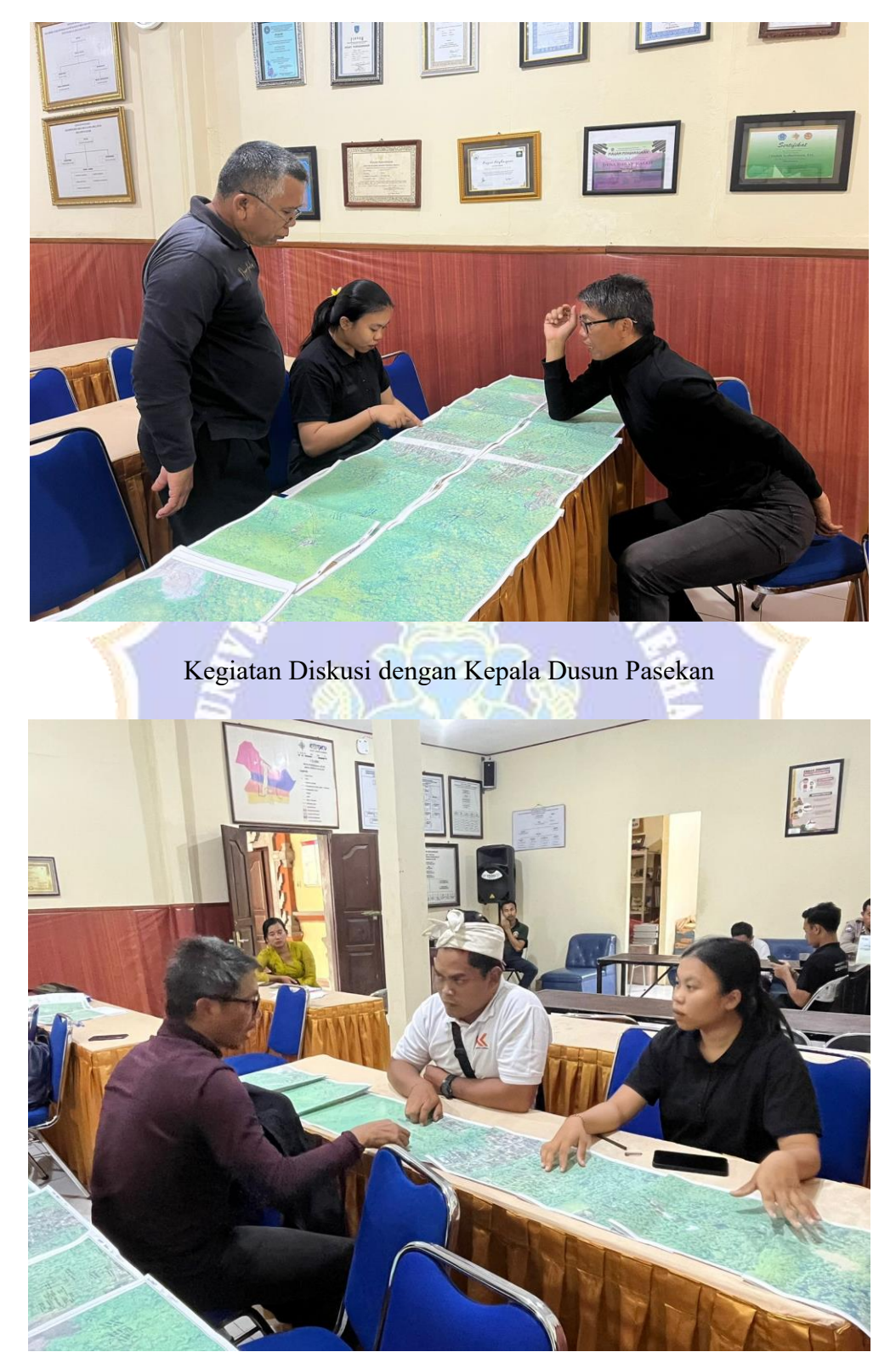

Lampiran 5. Dokumentasi Kegiatan Penelitian

Kegiatan Diskusi dengan Kepala Dusun Metulis

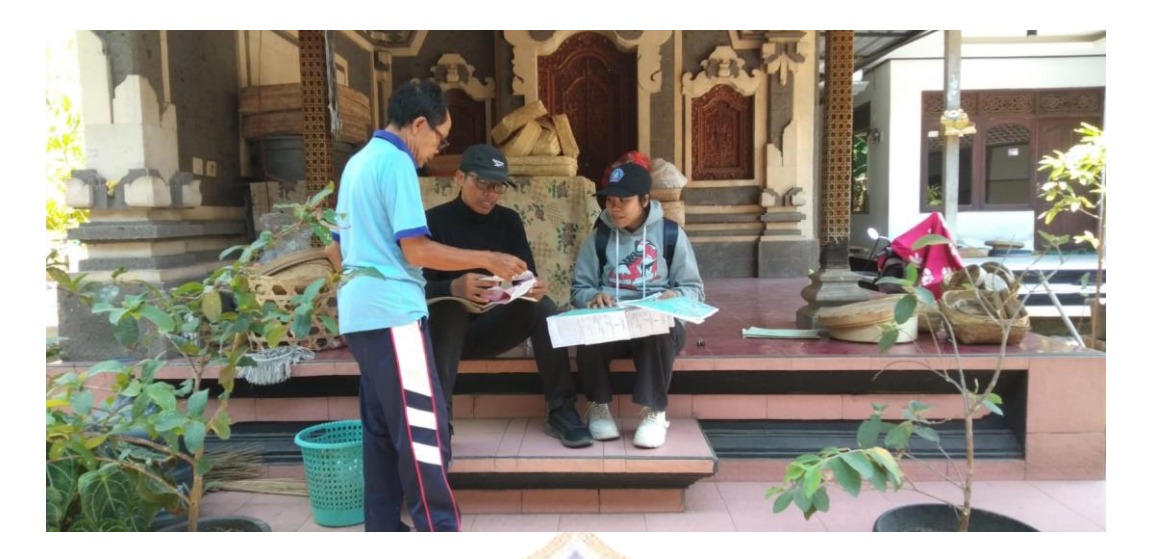

Pemilik Bidang Menunjukkan Sertifikat Tanah

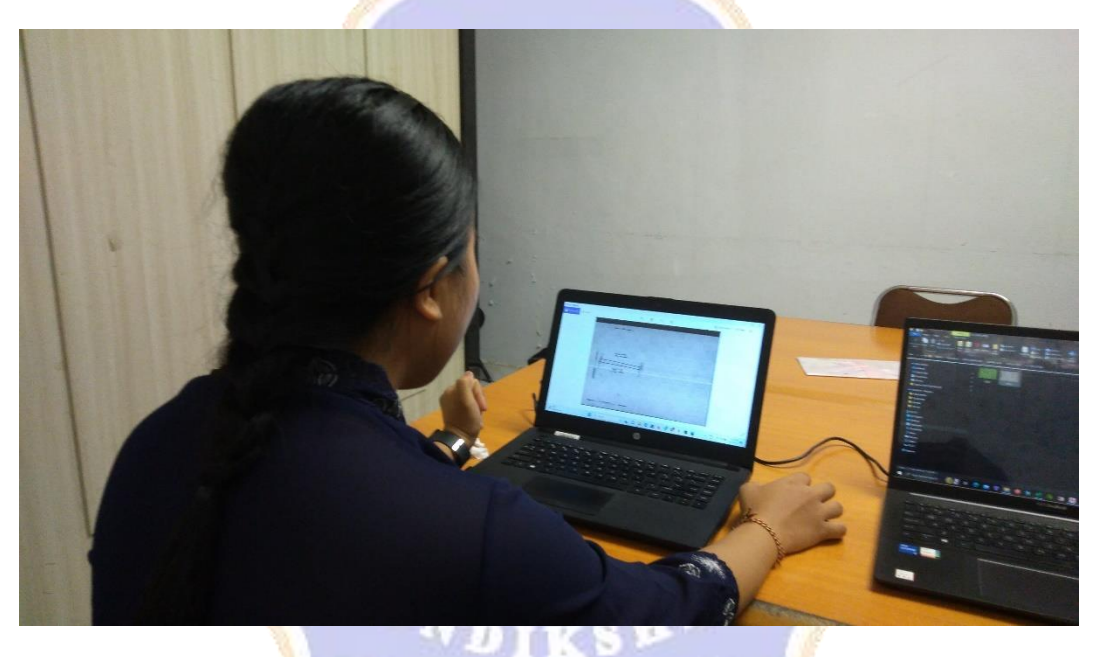

Kegiatan Pengecekan Scan Arsip SU/GS di Kantah

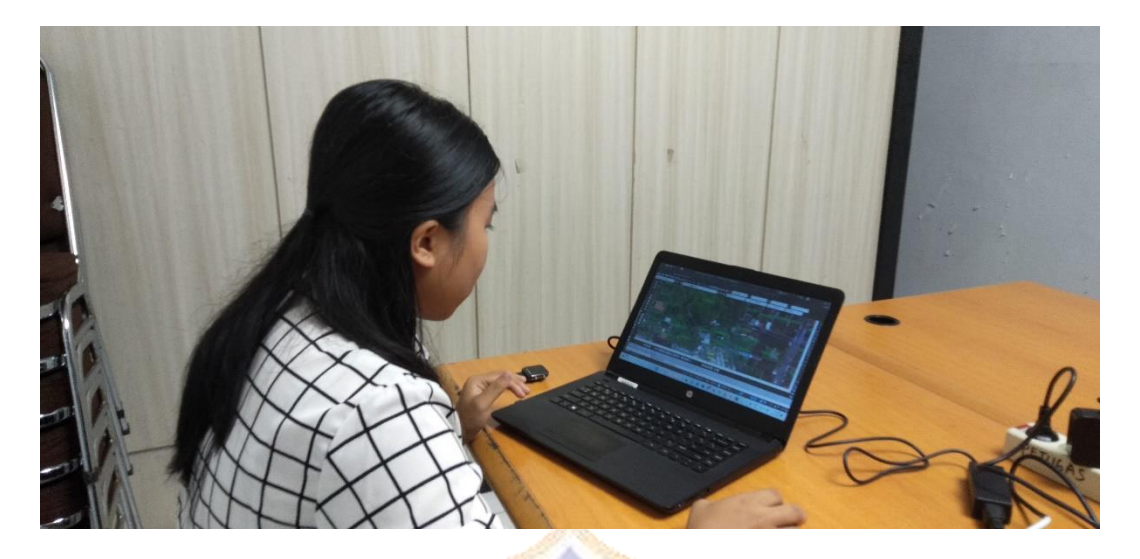

Kegiatan Perbaikan Peta Kerja

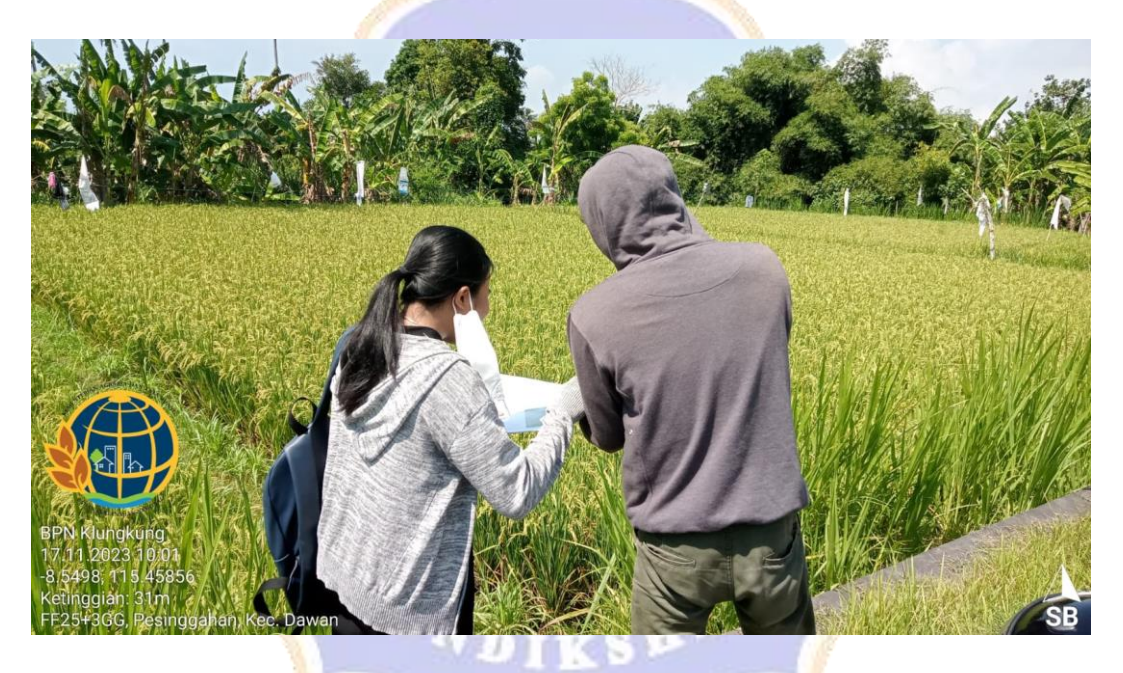

Kegiatan Survei Lapangan

## Lampiran 6. Riwayat Hidup

## **RIWAYAT HIDUP**

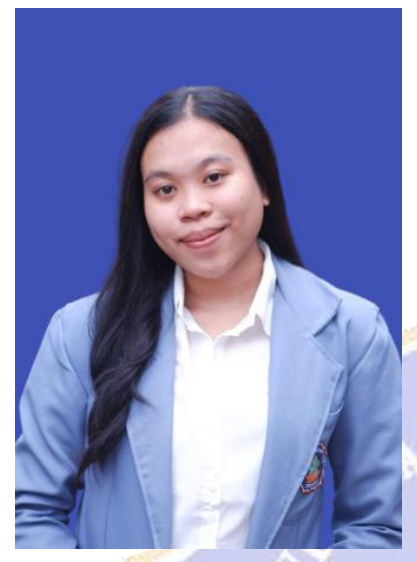

Ni Putu Lehni lahir di Pesinggahan tanggal 11 Januari 2002. Lahir dari Ayah I Kadek Sudiana dan ibu Ni Ketut Jengki, penulis berkebangsaan Indonesia dan beragama Hindu. Penulis beralamat di Dusun Sukahati, Desa Pesinggahan, Kecamatan Dawan, Kabupaten Klungkung, Provinsi Bali.

Penulis menyelesaikan Pendidikan Sekolah Dasar di SD Negeri 2 Pesinggahan dan lulus pada Tahun 2014. Kemudian penulis melanjutkan Pendidikan Sekolah Menengah Pertama a di SMP Negeri 3

Dawan dan lulus pada Tahun 2017. Pada Tahun 2020 penulis lulus dari SMK Negeri 1 Klungkung dengan Jurusan Multimedia dan melanjutkan Kuliah di Universitas Pendidikan Ganesha dengan mengambil Program Studi D4 Teknologi Rekayasa Penginderaan Jauh. Pada semester akhir, Tahun 2024 penulis menyelesaikan Tugas Akhir dengan judul "Pemetaan Bidang Tanah Melalui Survei Lapangan di Desa Dawan Kaler Kabupaten Klungkung Provinsi Bali".